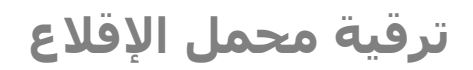

من (Legacy GRUB (إلى (2 GRUB (أو العكس

Grub 2 Upgrading Ubuntu/Arch Linux

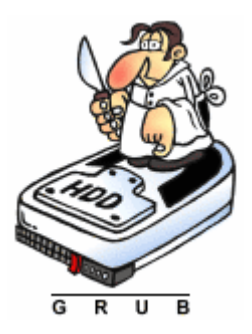

من وثائق توزيعة أوبنتو و آرتش لينكس

 $\overset{\bullet}{\bullet}$ ANTFRA 2014 فهرس

- ترقية محمل الإقلاع (GRUB Legacy) إلى (2 GRUB) أو العكس.
	- الترلقية إلى النسخة (2 GRUB(.
	- العودة إلى محمل الإقلاع (GRUB Legacy).
		- عن طريق برنامج (Boot-Repair).
			- عن طريق سطر الوامر.
- استعادة محمل الإقلاع (GRUB Legacy) في نظام آرتش لينكس (Arch Linux).

#### ترقية محمل الاقلاع (GRUB Legacy) الى النسخة الحديثة (GRUB 2) أو العكس.

في هذا الفصل نشرح كيفية الهجرة من النسخة القديمة (0.97 Legacy Grub) (التي تولقف تطويرها و دعمها من المصدر منذ عام 2005) إلى النسخة المطورة الحديثة (2 Grub (أو العكس. العودة إلى النسخة القديمة (المرلقعة في بعض التوزيعات).

#### الترقية إلى النسخة الحديثة (2 GRUB).

الترقية إلى (GRUB 2) ستكون سـهلة نسبيا. لأن المطورين للبرنامج اتخذوا قرار بعدم استخدم الترقية الآلية للبرنامج مباشرة بعد هذه الترقية. للسماح للمستخدم باختبار برنامج (2 GRUB) قبل إكمال الترقية و حذف نهائيا (Grub Legacy).

- .1 لقبل البدء في التنصيب، تأكد من تحديث معلومات مستودعات توزيعة أوبنتو.
- 1. إصدارات أوبنتو التي توقف دعمها، غالبا لن تكون متوفرة في الموقع الرسـمي الأول. (لكنك إذا رغبت تستطيع الوصول إليها عن طريق هذا الرابط (http://old-releases.ubuntu.com/releases).
- .2 في نسخ توزيعة أوبنتو المدعومة، بعد تحديث معلومات الحزم، يمكنك تنصيب أحدث البرامج من المستودعات. يمكنك أيضا تفعيل المستودعات الأحدث، لكن تجنب مشاكل الاعتماديات وتأكد من تنصيب فقط حزم (2 GRUB) مثل (grub-common .(grub-gfxpayload-lists و grub-pc-bin و grub-pc

# sudo apt-get update

- .2 الترلقية إلى (2 GRUB (تحتاج الحزمة (pc-grub(.) التي يمكنك تنصيبها من مدير الحزم (Synaptic(. أو سطر الوامر، كما في المثال). مدير الحزم لقد يشتكي من وجود تعارض بين النسختين و يعرض عليك حذف (Legacy Grub(، ل تقلق يمكنك الموافق على الحذف و لن يمنعك ذلك من الإقلاع بقائمة (Grub Legacy).
	- 1. اقرأ الرسـالة التي تظهر جيداً، ثم اضغط مفتاح (TAB) ثم (ENTER).

# sudo apt-get install grub-pc

Ĩ

الخيار التالي يسمح لك باختبار (GRUB 2) عن طريق إنشاء مدخلة له في ،(Grub Legacy) لقائمة

- .2 اختر (Yes (لوضع خيار تحميل (GRUB 2) في قائمة (Grub Legacy). عندما يقلع (Legacy Grub (في المرة التالية، تستطيع اختيار (Legacy Grub( أو نقل السيطرة إلى (2 GRUB).
- .3 الخطوة التالية تستورد أجزء من ملف ( إلى) Grub Legacy) في) menu.lst سطر أوامر لينكس (command Linux line) (كما في الصورة). و ربما أيضا .(Linux default command line) سطر هذه المدخلت تسمح للمستخدم إضافة أي أوامر خاصة مثل (,quiet splash, noapic) أو غيرها. برنامج (2 GRUB (يستطيع استيراد هذه العدادات بشكل آلي. عليك فقط لقبول أي مدخلت موجودة ثم ضغط ( TAB (للموافقة (OK(. و يمكنك إضافة

In order to replace the Legacy version of GRUB in your system, it is recommended that /boot/grub/menu.lst is adjusted to load a GRUB 2 boot image from your existing GRUB Legacy setup. This step can be automatically performed now. It's recommended that you accept chainloading GRUB 2 from menu.lst, and verify that the new GRUB 2 setup works before it is written to the MBR (Master Boot Record). Whatever your decision, you can replace the old MBR image with GRUB 2 later by issuing the following command as root:

 $<0k>$ 

 $\overline{\phantom{a}}$  Configuring grub-pc  $\overline{\phantom{a}}$ GRUB upgrade scripts have detected a GRUB Legacy setup in /boot/grub.

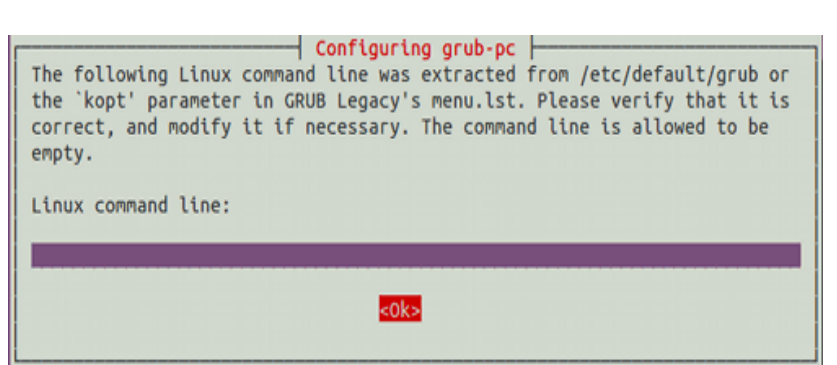

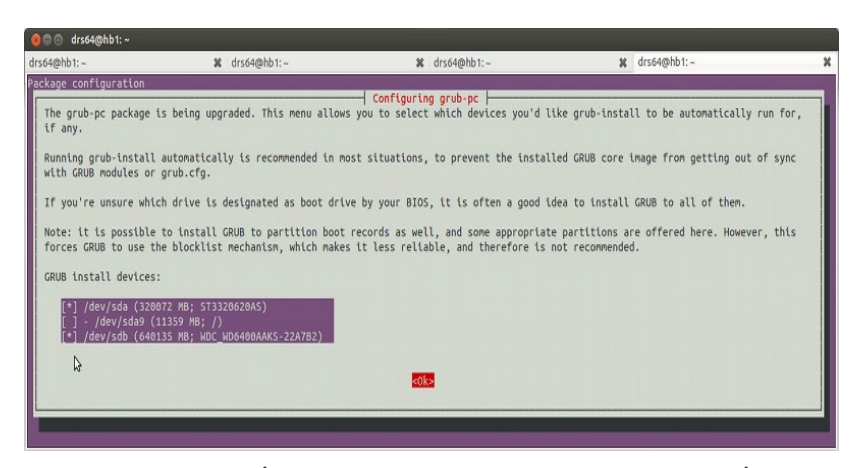

.4 أثناء عملية التنصيب سيطلب النظام تحديد الجهاز/الجهزة التي تريد التنصيب عليها. (كما يظهر في الصورة الخيرة). استخدم مفاتيح (DOWN/UP (لتحديد الجهاز مثل (sdb ,sda (ثم اضغط مفتاح الفراغ (SPACE (لختيار الجهاز المناسب. أقرأ التعليمات التي تظهر على الشاشة جيداً. استخدم مفتاح (TAB) ثم اضغط (ENTER). إذا فشلت في اختيار الجهاز تظهر رسالة الخطأ (15 Error GRUB (و يفشل التنصيب.

أنتبه: يجب اختيار جهاز واحد على الأقل، و لا تختار رقم القسم ضمن تلك الخيارات مثل (dev/sda9/).

- 4. بعد التنصيب يمكنك إعادة تشغيل، ستظهر أمامك قائمة (GRUB legacy). و من خلالها يمكنك اختبار قائمة (2 GRUB). إذا ظهرت رسالة الخطأ (11 Error string device Unrecognized (عند اختيارك أحد المدخلت من لقائمة (legacy GRUB (اضغط مفتاح (e( لتحرير المدخلة. و استخدم مفاتيح الأسـهم لتحريك المؤشـر إلى السطر الذي يبدأ بعبارة (grub edit> root (ثم غير (root) إلى (uuid)، ثم (ENTER)، و استخدم مفاتيح (CTRL-x) للإقلاع.
	- 5. إذا عمل (2 GRUB) بدون مشاكل، تستطيع استكمال ترقية (2 GRUB) في أي وقت. بتنفيذ الأمر التالي.

# sudo upgrade-from-grub-legacy

.6 بعد نجاح تنصيب (2 GRUB (تظهر رسالة تخبرك عن وجود بعض ملفات (Legacy GRUB (متبقية، يمكن حذفها بالمر التالي. لكن كن حذر في استعمال المر الخطير (f- rm (بصلحيات المستخدم الجذر (root(. حتى ل تحذف ملفات النظام الضرورية.

# sudo rm -f /boot/grub/menu.lst\*

#### ملحظة:

عند التنصيب على قرص جديد، قد تحتاج لجعل القسم قابل للإقلاع (bootable). (رغم أن لينكس لا يحتاج علم الإقلاع (boot) ،لكن بقية الأنظمة الخرى في نفس الجهاز لقد تطلب وجود ذلك العلم).

# العودة إلى محمل الأقلاع (GRUB Legacy).

الخطوات التالية تشرح كيفية حذف (2 GRUB 2) و تنصيب (0.97, GRUB legacy).

# عن طريق برنامج (Boot-Repair).

- .1 افتح (Repair-Boot (من سطح مكتب القرص الحي أو من داخل نظام التشغيل (بعد تنصيب البرنامج).
	- 2. أنقر على قائمة خيارات متقدمة (Advanced options).

أي خيارات أخرى فيما بعد. (راجع دليل تعيين خيارات النواة).

- 3. اختر خيارات برنامج محمل الإقلاع (GRUB options).
- 4. اختر خيار برنامج محمل الإقلاع القديم (GRUB Legacy).
	- .5 انقر على زر تطبيق (Apply(.

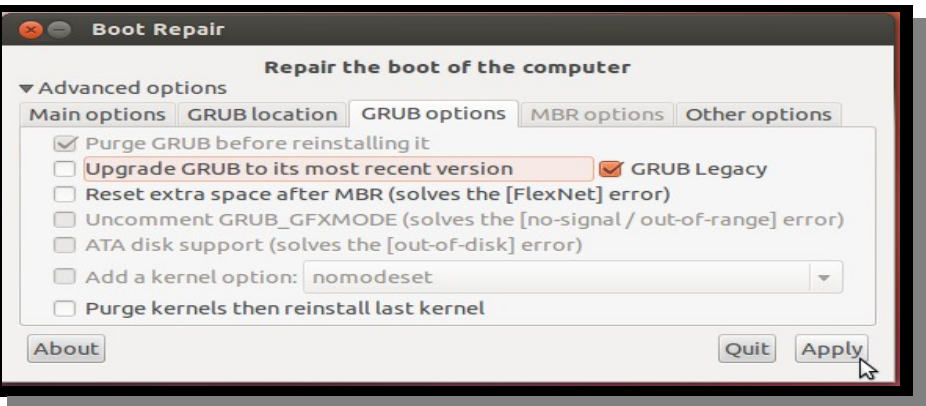

# عن طريق سطر الوامر.

بعد الولوج إلى النظام. نفذ الخطوات التالية حسب إصدار توزيعة أوبنتو.

- .1 افتح الطرفية.
- .2 عمل نسخة احتياطية لملفات البرنامج الرئيسية (هذا المر اختياري).
- 3. احذف برنامج (2 GRUB). سوف تحتاج أيضا إلى حذف الملفات المتبقية في المجلد (boot/grub/).
	- .4 تنصيب برنامج (0.97 GRUB(.
- 5. إنشاء ملفات (1stage و 2stage) في (boot/grub/) و الكتابة إلى سجل (MBR) مع تحديد الجهاز المناسب (sda, sdb).
	- 6. توليد ملف (menu.lst)، (فقط اضغط موافق (Yes) على الرسالة التي تظهر).
		- .7 إعادة التشغيل.

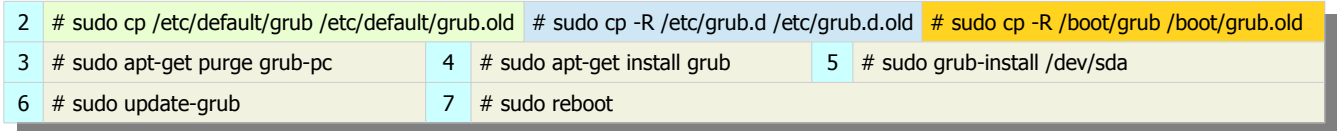

ملحظة/تنبيه:

- تحتاج إلى تنصيب محمل إقلاع أخر قبل إعادة التشغيل.
- إذا ظهر الخطأ (11 Unrecognized device string Error) عند إعادة التشغيل، راجع الحل في دليل (حلّ مشاكل محمل الإقلاع).

استعادة محمل الإقلاع (GRUB Legacy) في نظام آرتش لينكس (Arch Linux).

الخطوات التالية تصلح فقط في حالة عمل نسخة احتياطية لتخطيط (MBR (لقبل تنصيب (2 GRUB(.

# dd if=/dev/sda of=/dev/path/to/backup/boot.mbr bs=512 count=1

- .1 تحييد ملفات (2 GRUB(.
- .2 نقل ملفات (Legacy GRUB (إلى مجلد (boot/(.
- 3. استبدال سجل (MBR) و 62 قطاع التي تالي في القرص (sda) بالنسخة الاحتياطية من (MBR) (قبل تنصيب 2 GRUB).
- 4. هذا الأمر (البديل للأمر السابق) أكثر أمن لأنه يعيد فقط شفرة الإقلاع في (MBR). (شرط أن تكون قد أنشأت نسخة احتياطية منه سابقا).

1 # mv /boot/grub /boot/grub.nonfunctional

 $2 \# cp -af /boot/grub-legacy /boot/grub$ 

3  $\#$  dd if=/path/to/backup/first-sectors of=/dev/sda bs=512 count=1

4 # dd if=/path/to/backup/mbr-boot-code of=/dev/sda bs=446 count=1

تحذير:

في الخطوة (3) الأمر يعيد جدول الأقسام أيضا، لذلك إذا غيرت في تخطيط القرص بعد تنصيب (GRUB Legacy) ستكون هناك مشكلة في الإقلاع.

(تمت بحمد الله) عنوان البريد الإلكتروني للمراسلة Antfra81 [AT] yahoo [DOT] com

> $\overset{\bullet}{\bullet}$ ANTFRA<br>2014